# **TortoiseSVN Short Tutorial**

This tutorial presents some basic steps for using SVN and accessing your assigned Subversion account. To get familiar with Apache Subversion see <u>http://en.wikipedia.org/wiki/Apache Subversion</u>

## 1. Getting and Installing TortoiseSVN

1. Download the last version of TortoiseSVN from this link:

#### http://tortoisesvn.net/downloads.html

2. Choose the 32-bit or 64-bit version depending on your operating system (most of you will have a 32 bit OS version, either MS Windows XP or MS Windows 7). Fig. 1 shows a snapshot of a part of the download page for TortoiseSVN.

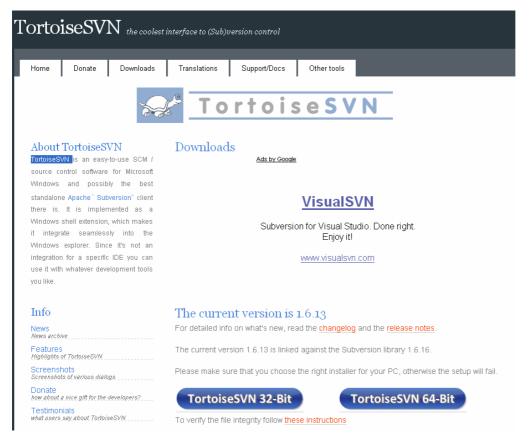

#### Figure 1. A snapshot of a part of the download page for TortoiseSVN

During the installation process you may rely on the default settings.

## 2. Using TortoiseSVN

## Create a SVN Repository

- 1. Create a folder.
- 2. Right-click the newly created folder  $\rightarrow$  SVN check out (cf. Fig. 2 )

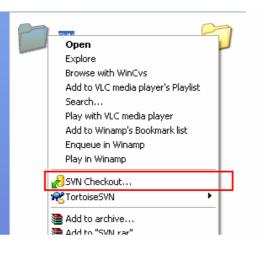

Figure 2. Choosing SVN checkout

- 3. In the "**URL of repository**" field, copy the one of the below URLs:
  - To access repository from outside T.U. Cluj-Napoca network (e.g. from home or hostel):

https://os.obs.utcluj.ro:22443/<user>

• To access repository from INSIDE T.U. Cluj-Napoca network (e.g. from the laboratories):

https://10.158.0.45:443/<user>

*Note:* You should replace <user> with your given username. See Figure 3. In Fig. 3 the placeholder <user> is symbolized by USERNAME.

4. Press OK

| <del>a</del> | Checkout 🔀                                                                  |
|--------------|-----------------------------------------------------------------------------|
| ſ            | Repository<br>URL of repository:                                            |
|              | https://os.obs.utcluj.ro:22443/USERNAME                                     |
|              | Checkout directory: C:\Documents and Settings',Desktop\DSA SVN\SVN\USERNAME |
|              | Checkout Depth                                                              |
|              | Fully recursive                                                             |
|              | Omit e <u>x</u> ternals                                                     |
| ſ            | Revision                                                                    |
|              | • HEAD revision                                                             |
|              | Revision     Show log                                                       |
|              | OK Cancel Help                                                              |

Figure 3. Checking out a repository.

An authentication dialog will appear (cf. Fig. 4) : fill in your assigned username and password

| Authentication                                                                         |                                   |
|----------------------------------------------------------------------------------------|-----------------------------------|
| <https: os.obs.utcluj<="" td=""><td>.ro:22443&gt; Authorization for u4_2</td></https:> | .ro:22443> Authorization for u4_2 |
|                                                                                        |                                   |
| Requests a u                                                                           | isername and a password           |
| <u>U</u> sername:                                                                      |                                   |
| Password:                                                                              |                                   |
| -                                                                                      |                                   |
|                                                                                        | OK Cancel                         |
|                                                                                        |                                   |

#### Figure 4. Authentication dialog.

After Check out, you should have the content from server stored in your local folder.

## Update

An update operation is used for getting a repository version of your work from a SVN server down to your computer. To perform an Update:

5. Right click in our folder  $\rightarrow$  SVN Update (see Fig. )

The local copy will be updated from the repository.

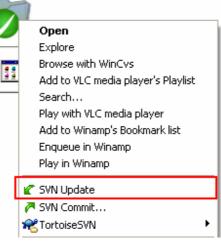

Figure 5. Updating a local copy

| ommand<br>ompleted | Path<br>Update<br>At revision: 0 | Mime type                |     |
|--------------------|----------------------------------|--------------------------|-----|
| ompiecea           | Acrevision; U                    |                          |     |
|                    |                                  |                          |     |
|                    |                                  |                          | < 7 |
|                    |                                  |                          |     |
| Bytes tra          | Insferred in 0 mi                | nute(s) and 21 second(s) |     |

*Note*: If a red line is shown, then there is a conflict between the repository version and the local copy. Conflicts must be solved with great attention, as they may cause undesired changes.

### Commit

Commit is used for storing your local copy to the SVN repository. To achieve this:

1. Right click  $\rightarrow$  SVN Commit. A windows similar to the one shown in Fig. pops up.

| Commit - C:\Documents                                   | and Settings\    | We          | sktop\DSA SVN   | SVN   |                                 |
|---------------------------------------------------------|------------------|-------------|-----------------|-------|---------------------------------|
| ommit to:<br>https://os.obs.utcluj.ro:22443<br>Message: |                  |             |                 |       |                                 |
| Recent messages                                         |                  |             |                 |       |                                 |
|                                                         |                  |             |                 |       |                                 |
|                                                         |                  |             |                 |       |                                 |
|                                                         |                  |             |                 |       |                                 |
| Changes made (double-click on                           | VERMINE ST       | 112 2 2 2 1 |                 | 4 A 1 | ]                               |
| Path                                                    | Extension        | Text status | Property status | LOCK  | 1 100                           |
| Assessment_1.c                                          | ۰C               | non-versi   |                 |       | G                               |
| Show unversioned files                                  |                  |             |                 |       | 0 files selected, 1 files total |
| Select / deselect <u>a</u> ll                           |                  |             |                 |       |                                 |
| Show externals from differe                             | ent repositories |             |                 |       |                                 |
|                                                         |                  |             |                 |       |                                 |
| Keep locks                                              |                  |             |                 |       |                                 |
| Keep locks<br>Keep changelists                          |                  |             |                 |       | Cancel Help                     |

Figure 6. A commit window.

Notes:

- In the *Message* area, you have to write a description of, e.g., the changes made relative to the previous version, or, in general, a message which helps to identify that version with ease..
- In the *Changes Made* area, you choose what you want to commit by hand. It just lists all changes (and sometimes it does not include all of them).

## 3. Using Codeblocks with TortoiseSVN

In order to use Codeblocks with TortoiseSVN, you should take the following steps:

1. Create a new folder on your Desktop (e.g. use right-click->New folder, see Fig. 7).

#### T.U. Cluj-Napoca, C.S. Dept.

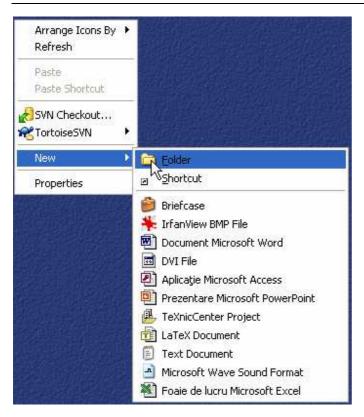

#### Figure 7. Creating a folder on the Desktop

2. Rename your new folder to YourNames (e.g MariusJoldos - see Fig. 8)

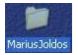

#### Figure 8. Renaming your newly created folder

3. Do a *checkout* on your repository using the supplied authentication credentials as shown in Fig. 9 and Fig. 10

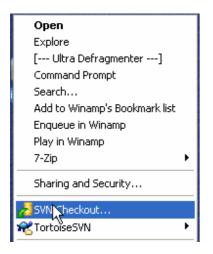

#### Figure 9. Selecting SVN Checkout

#### T.U. Cluj-Napoca, C.S. Dept.

| https://10.158.0.45/USERNAME |                                               |  |  |  |  |
|------------------------------|-----------------------------------------------|--|--|--|--|
| Checkout directory:          | · · · · · · · · · · · · · · · · · · ·         |  |  |  |  |
| D:\Documents and Se          | ttings\jim.ATELIERE1.000\Desktop\MariusJoldos |  |  |  |  |
| chard and Darable            |                                               |  |  |  |  |
| Checkout Depth               |                                               |  |  |  |  |
| Fully recursive              | ×                                             |  |  |  |  |
| Omit externals               |                                               |  |  |  |  |
| Revision                     |                                               |  |  |  |  |
| • HEAD revision              |                                               |  |  |  |  |
| Š                            |                                               |  |  |  |  |
| Revision                     | Show log                                      |  |  |  |  |

#### Figure 10. Checking out repository

A window covered by an authentication popup appeara. Type your credentials – see Fig. 11. You may choose to save authentication.

| Action  | Path            | Authentication 🛛 🔀                                                                               | Mime type |
|---------|-----------------|--------------------------------------------------------------------------------------------------|-----------|
| Command | Checkout from h | <http: 10.158.0.45:80=""> Authorization for u2_22<br/>Requests a username and a password</http:> | luded     |
|         |                 | Username:                                                                                        |           |
|         |                 | Save authentication OK Cancel                                                                    | OK Cancel |

#### Figure 11. Supplying authentication credentials on SVN checkout.

On success, a window similar to the one of Fig. 12 appears.

#### T.U. Cluj-Napoca, C.S. Dept.

| æ  | u2_22 -              | Checkout - TortoiseSVN Finished!                                                                          |           |
|----|----------------------|----------------------------------------------------------------------------------------------------|-----------|
|    | Action               | Path                                                                                                    | Mime type |
|    | Command<br>Completed | Checkout from http://10.158.0.45/u2_22, revision HEAD, Fully recursive, Externals included At revision: 0 |           |
| 44 | 48 Bytes tra         | nsferred in 3 minute(s) and 36 second(s)                                                                  | Cancel    |

#### Figure 12. Finishing checkout.

4. Run Codeblocks and create your project INSIDE the SVN repository working copy on your Desktop (see Fig. 13 and 14).

| Browse For Folder                                  | ? 🗙   |
|----------------------------------------------------|-------|
| Please select the folder to create your project in |       |
| 🗉 🚞 javaTut                                        | ~     |
| 🗀 Java-UML                                         |       |
| 🗄 🛅 kits                                           |       |
| MariusJoldos                                       |       |
| 🛅 Music coh 🛇                                      |       |
| 🗉 🚞 PrePlotFreq                                    | =     |
| 🕀 🧰 PrepPlot                                       |       |
| 🗷 🛅 TreeTravA3                                     | ~     |
|                                                    |       |
| Folder: MariusJoldos                               |       |
| Make New Folder OK Ca                              | ancel |

Figure 13. New Codeblocks project inside repository.

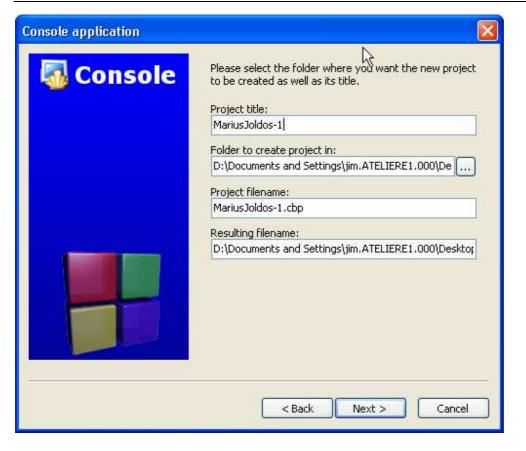

Figure 14. Complete project data for Codeblocks. Note that project name is YourNames-1 as it will hold a solution for Assignment 1.

- 5. Do your work with Codeblocks. Save your work and leave Codeblocks.
- 6. Commit the changes to the server. Do this with right-click on the folder and selecting "SVN Commit" (see Fig. 15). In a window similar to Fig. 16 select what you desire to submit (e.g. use "Select all" checkbox). Press OK.

A window shows that you are done (Fig. 17).

| Figure 15. Choosing Commit | Open<br>Explore<br>[ Ultra Defragmenter]<br>Command Prompt<br>Search<br>Add to Winamp's Bookmark list<br>Enqueue in Winamp<br>Play in Winamp<br>7-Zip ►<br>Sharing and Security |
|----------------------------|----------------------------------------------------------------------------------------------------|
|                            | 🕐 SVN Update                                                                                                    |
|                            | 🔁 SVN 📉 mmit                                                                                                    |
|                            | TortoiseSVN                                                                                                    |
|                            | 🔇 Scan MariusJoldos                                                                                                    |
|                            | 9/11                                                                                                    |

| iit to:<br>//10.158.0.45/u2_22                                                                                                    |            |                                                                  |                               |                               | Figure 16. Selecting commit. | ; wl |
|----------------------------------------------------------------------------------------------------|------------|------------------------------------------------------------------|-------------------------------|-------------------------------|------------------------------|------|
| Recent messages                                                                                                    |            |                                                                  |                               |                               |                              |      |
|                                                                                                    |            |                                                                  |                               |                               |                              |      |
|                                                                                                    |            |                                                                  |                               |                               |                              |      |
|                                                                                                    |            |                                                                  |                               |                               |                              |      |
|                                                                                                    |            |                                                                  |                               |                               |                              |      |
|                                                                                                    |            |                                                                  |                               |                               |                              |      |
| nges made (double-click on file for diff):                                                                                                    |            |                                                                  |                               |                               |                              |      |
| nges made (double-click on file for diff):                                                                                                    | Extension  | Text status                                                      | Proper                        | ty status                     |                              |      |
|                                                                                                    | Extension  | Text status                                                      | Proper                        | ty status                     |                              |      |
| ²ath<br>☑ MariusJoldos-1                                                                                                    | Extension  |                                                                  | Proper<br>non-ver             |                               |                              |      |
| Yath<br>2                                                                                                    |            | non-versioned                                                    | 2                             | rsioned                       |                              |      |
| Path<br>CommariusJoldos-1<br>CommariusJoldos-1/main.c.<br>MariusJoldos-1/MariusJoldos-1.cbp                                                                                                    | .c         | non-versioned<br>non-versioned                                   | non-ver                       | rsioned                       |                              |      |
| Path<br>CommariusJoldos-1<br>CommariusJoldos-1/main.c<br>CommariusJoldos-1/MariusJoldos-1.cbp                                                                                                    | .c<br>.cbp | non-versioned<br>non-versioned<br>non-versioned                  | non-ver<br>non-ver            | rsioned                       |                              |      |
| Path  Cath  Cath C | .c<br>.cbp | non-versioned<br>non-versioned<br>non-versioned<br>non-versioned | non-vei<br>non-vei<br>non-vei | rsioned<br>rsioned<br>rsioned |                              |      |
| Path  Comparing Show unversioned files  Path  Comparing Show unversioned files  Path   | .c<br>.cbp | non-versioned<br>non-versioned<br>non-versioned<br>non-versioned | non-vei<br>non-vei<br>non-vei | rsioned<br>rsioned<br>rsioned |                              |      |
| Path  Cath  Cath C | .c<br>.cbp | non-versioned<br>non-versioned<br>non-versioned<br>non-versioned | non-vei<br>non-vei<br>non-vei | rsioned<br>rsioned<br>rsioned |                              |      |
| Path  Cath  Cath C | .c<br>.cbp | non-versioned<br>non-versioned<br>non-versioned<br>non-versioned | non-vei<br>non-vei<br>non-vei | rsioned<br>rsioned<br>rsioned |                              |      |

| ¢ | r MariusJ            | oldos - ( | Commit - TortoiseSVN Finished! |           |
|---|----------------------|-----------|--------------------------------|-----------|
| 8 | Action               | Path      | Mime type                      |           |
|   | Command<br>Finished! | Commit    |                                | B         |
|   |                      |           |                                | OK Cancel |

Figure 17. Commit done.

You may now check that your changes are on the server using a browser and the same URL.